# Loading (GAICA Flex Prepaid Card)

You will need to first load your GAICA card with Flex Function in order to withdraw funds in local currencies at overseas ATMs and make purchases at overseas/domestic VISA merchants. You cannot use your GAICA card, unless it is activated.

## <When the loaded amount is reflected in the balance> Immediately

### <Currency in which funds may be loaded>

Funds may be loaded in JPY, USD, EUR, GBP and AUD.

# Important information about loading

- ・The loaded amount and load/reload fees are deducted from your PowerFlex account.
- ・Load/reload fees apply when loading in foreign currencies.
- ・Load/reload fees do not apply when loading in JPY.

# Important information about loading in foreign currencies

- ・Funds loaded in a foreign currency can only be used in the currency zones of that currency. (USD: Only in USD zones, EUR: Only in EUR zones, GBP: Only in GBP zones and AUD: Only in AUD zones)
- ・When using the funds loaded in a foreign currency in the corresponding currency zone, if the total amount of the funds withdrawn from the ATM and the fees to be deducted is within the outstanding balance of that foreign currency, such amount will be deducted from the outstanding balance of that foreign currency. However, if the outstanding balance of that foreign currency is insufficient, such amount will be deducted from the outstanding balance in JPY.

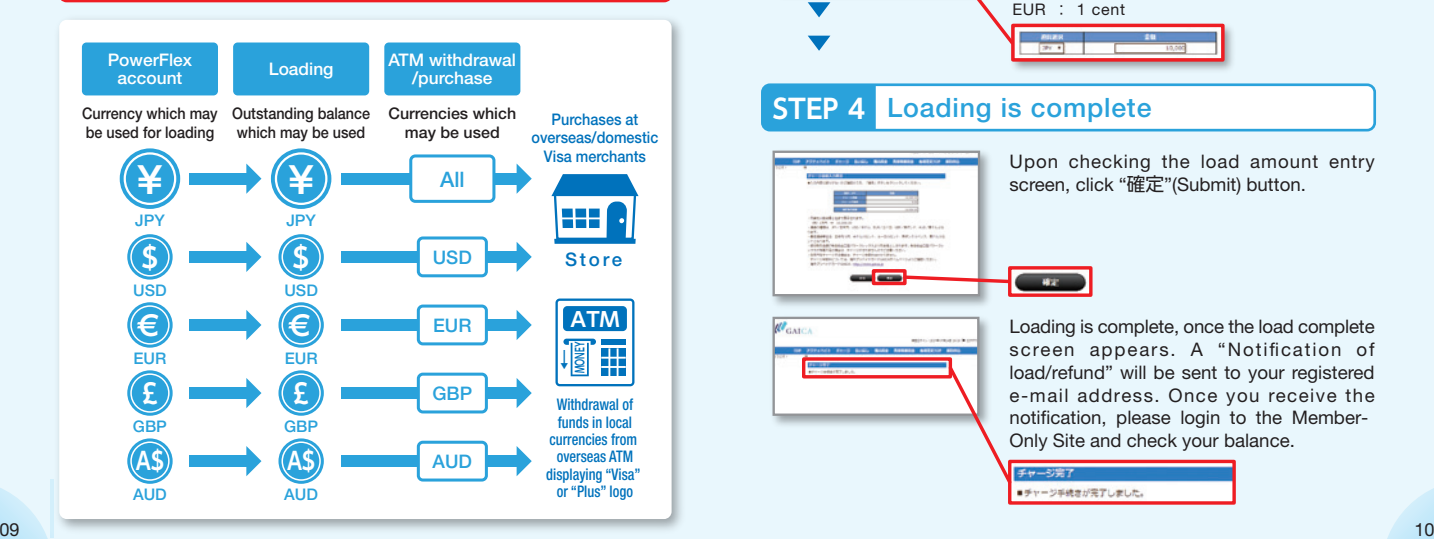

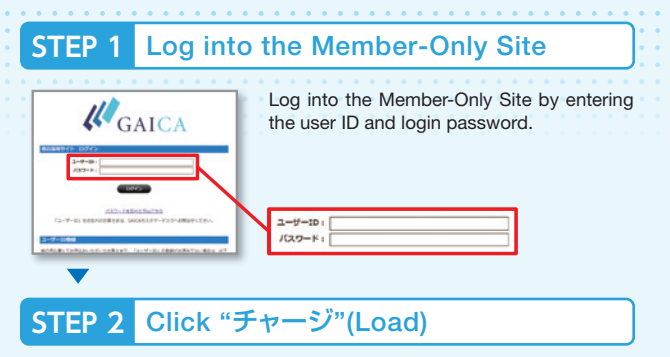

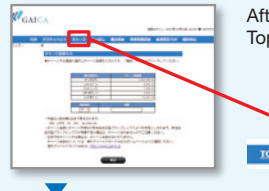

**STEP 3**

After logging in, click "チャージ"(Load) at the Top screen.

#### After selecting the currency and entering the amount to be loaded from the load amount entry screen, click "確認"(Confirm) button. JPY will also be indicated to the second decimal point. e.g. JPY10,000 → JPY10,000.00 The minimum unit for each currency is as follows. JPY : 1 yen USD : 1 cent EUR : 1 cent GBP : 1 pence AUD : 1 cent

Select the currency and enter the amount to be loaded

#### Loading is complete **STEP 4**

 $-4x$ 

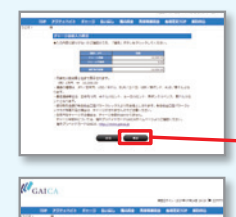

Upon checking the load amount entry screen, click "確定"(Submit) button.

#### Loading is complete, once the load complete screen appears. A "Notification of load/refund" will be sent to your registered e-mail address. Once you receive the notification, please login to the Member-Only Site and check your balance.

■チャージ手続きが完了しました